## **地図から目的地を探す**

表示中の地図から地点を探し、目的地に設定することができます。

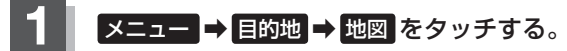

图 B-20

:この画面に入る前の地図を表示します。

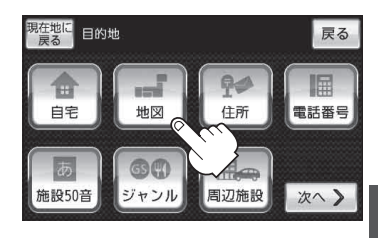

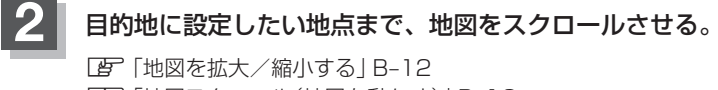

「地図スクロール(地図を動かす)」B‒16

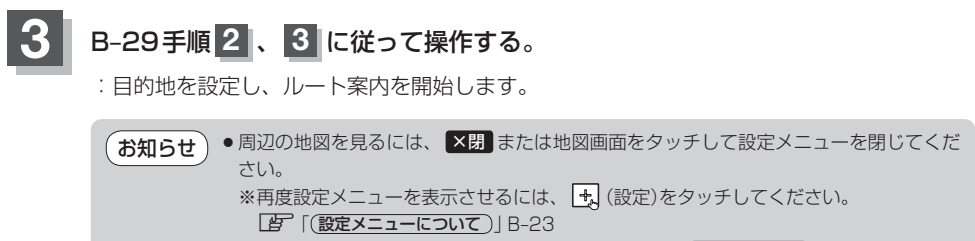

●現在地の地図画面に戻るには、設定メニューを閉じ、 現在地に戻る をタッチしてくだ さい。 ※目的地を設定することなく、現在地の地図画面に戻ります。

**ールスの**